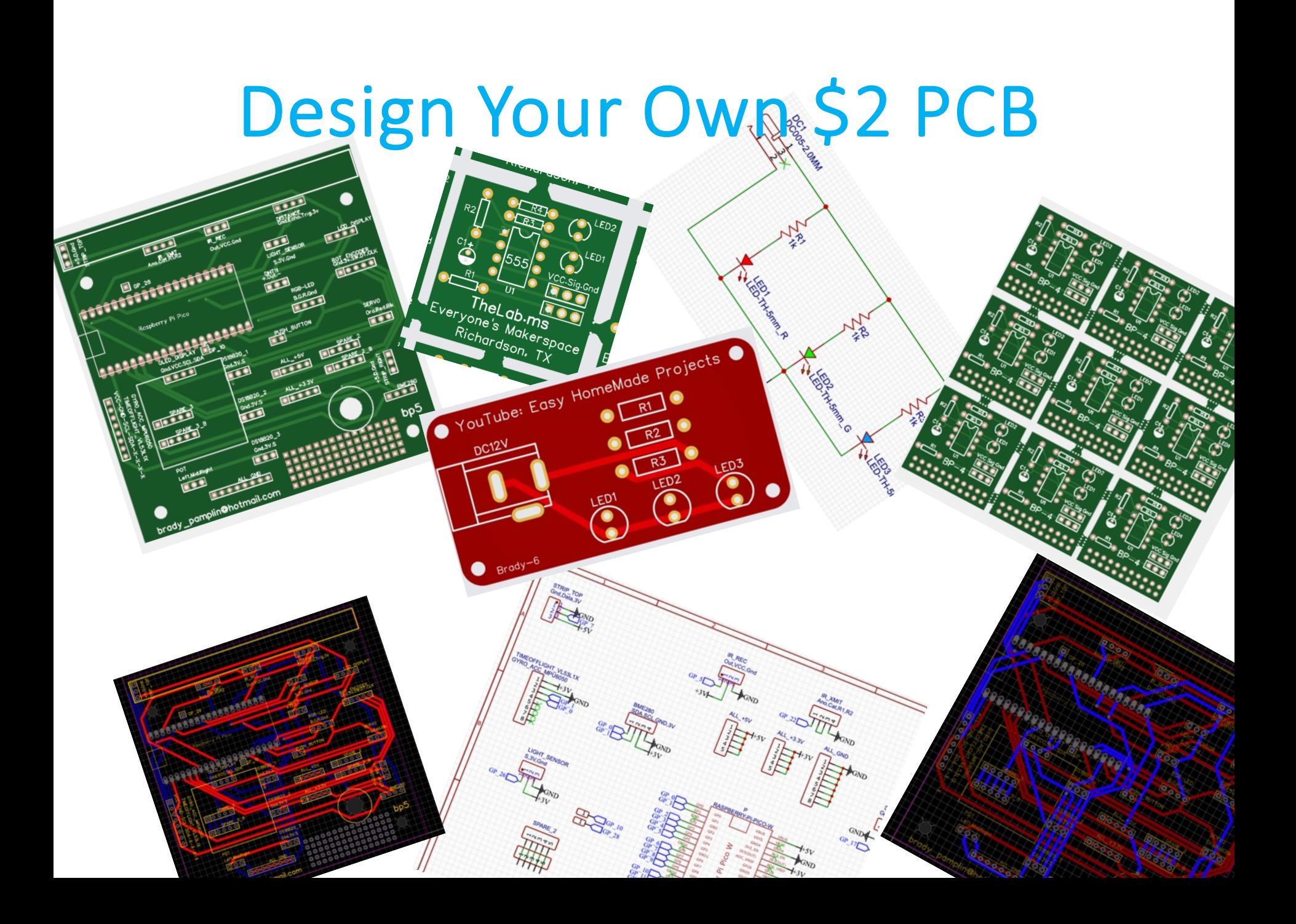

#### Is this for real? Five 4"x4" two layer boards for two bucks?

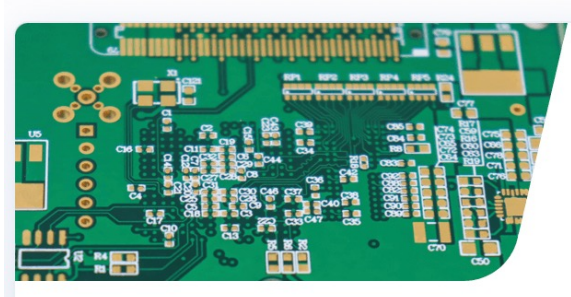

#### 1 - 4 Layers

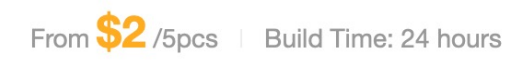

- 1-2L \$2 for 100×100mm PCBs
- $\textdegree$  4L \$2 for 50x50mm PCBs
- FR4, Aluminum, Copper, Rogers, PTFE

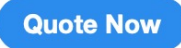

Learn More >

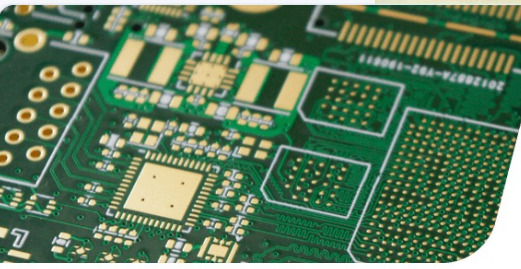

#### **6 - 20 Layers**

From  $$2$  /5pcs | Build Time: 4 days

- $6-8L $2$  for  $50 \times 50$  mm PCBs
- 6-20L Free via-in-pad with POFV
- Controlled impedance PCB

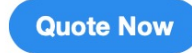

Learn More >

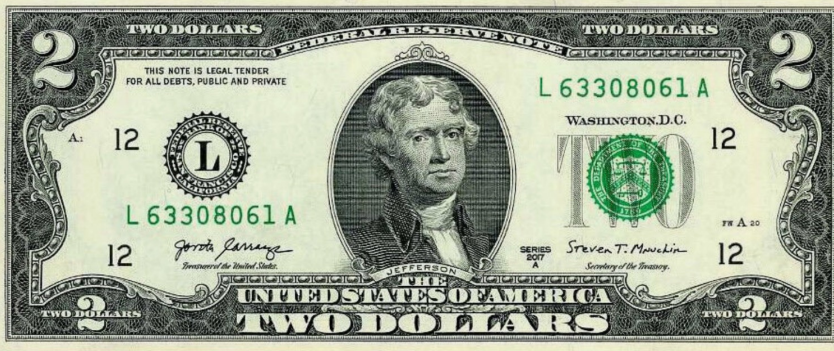

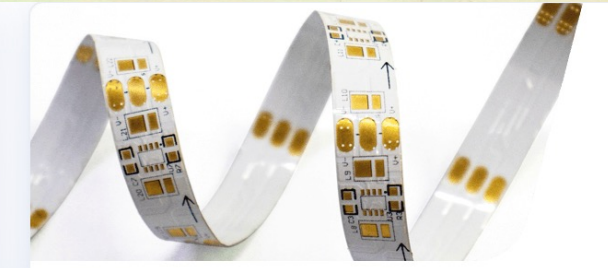

#### **Flex PCBs**

From  $$15$ /5pcs | Build Time: 4 days

- Electro-Deposited (ED) copper  $\odot$
- Support PI, FR4, 3M tape stiffeners
- **Support PCB Assembly**  $\circledcirc$

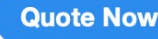

Learn More >

# What's the catch?

### Goal

The main goal of the class is to show that anyone can take a little time, design a board and order it.

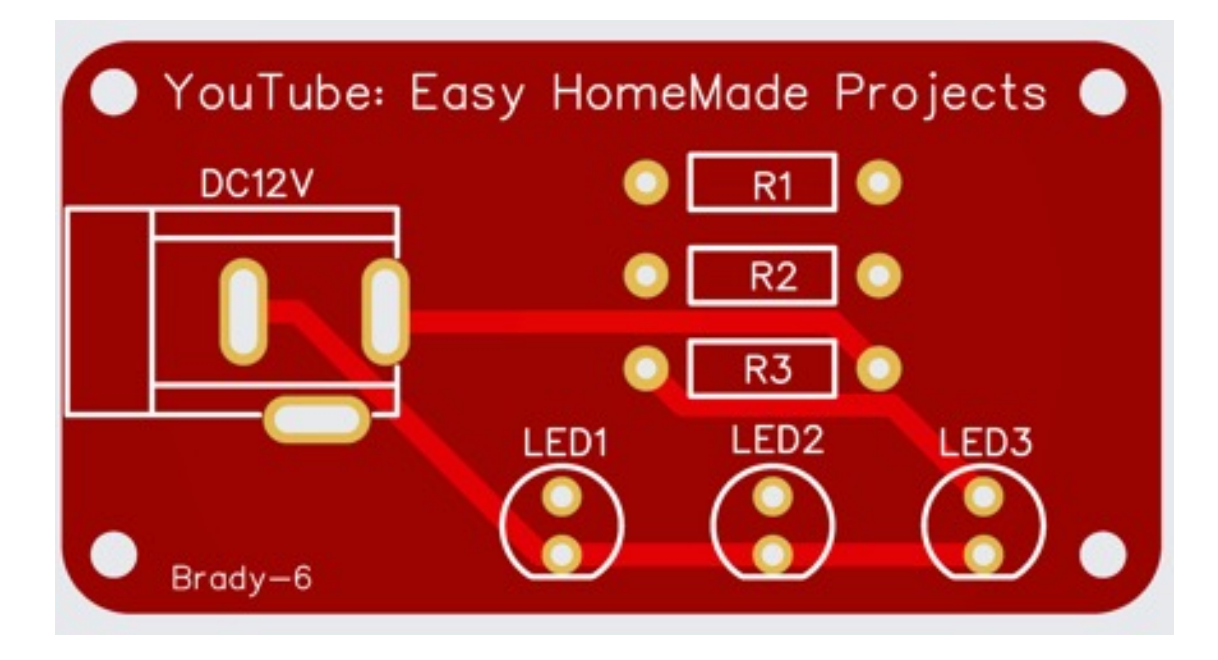

Brady Pamplin brady pamplin@hotmail.com

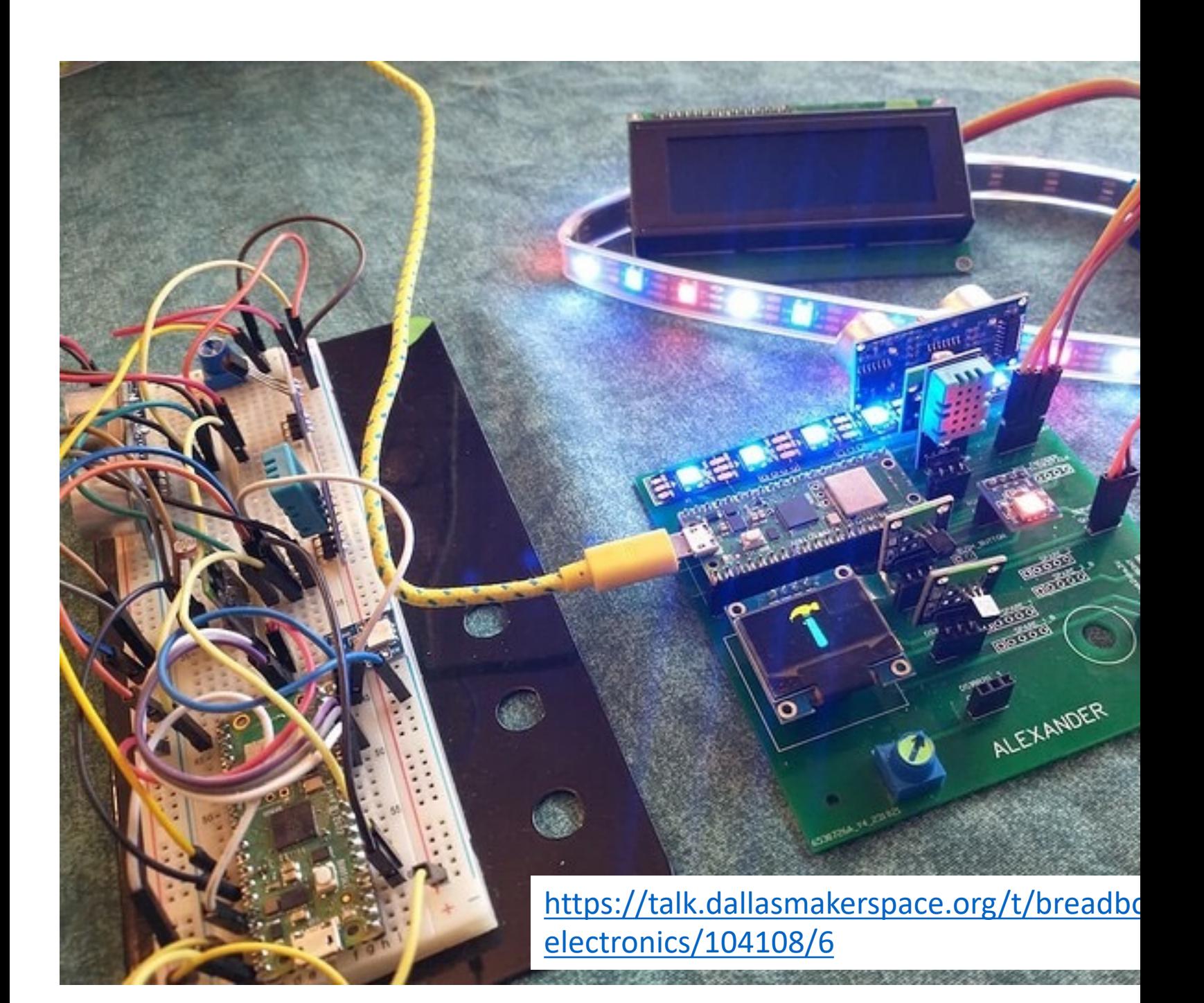

### High-Level Tasks

- 1. Design schematic
- 2. Convert to PCB
- 3. Arrange components
- 4. Route signals
- 5. Design rule check, look at 2D & 3D renders
- 6. Order PCBs

#### Exercises

Create an account at EasyEDA

- Exercise 1: Place and connect a few random parts
- Exercise 2: Download schematic parts not placed Place and connect schematic parts
- Exercise 3: Continue or download schematic complete Run Design Rule Checker Convert schematic to PCB Place PCB parts Try manual routing Unroute All and run Auto Route
- Exercise 4: Continue or download PCB complete Fabrication / PCB Fabrication – No Generate Gerber One Click order

## Getting Started

EasyEDA documentati[on](https://easyeda.com/) https://docs.easyeda.com/en/Schematic/Canvas-Settings/index.html

Class is based around this YouTube: https://www.youtube.com/watch?v=gCwibH1YeiY

Chrome browser is recommended

Create an account at https://easyeda.com/

For class, choose EasyEDA Designer / STD Edition

File / New Project Click frame to set paper size 600x500 is good for small diagrams

#### [Links](https://u.easyeda.com/join?type=project&key=32c762f5c18bbefb5ebe82147a485470&inviter=e7e846ad3f354077ad8104a09db976dd)

#### Exercise 2: class\_sch\_parts\_not\_placed

https://u.easyeda.com/join?type=project&key=71c6ec33d120dc9745af5f42da2f26a6&inviter=e7e846ad3f354077ad810 db976dd

#### Exercise 3: class\_sch\_complete

https://u.easyeda.com/join?type=project&key=498ae6466712a53f6416b54ff4ac099d&inviter=e7e846ad3f354077ad810 9db976dd

#### Exercise 4: class\_final

https://u.easyeda.com/join?type=project&key=32c762f5c18bbefb5ebe82147a485470&inviter=e7e846ad3f354077ad81

9db976dd

## Links

#### 555 simulation

https://u.easyeda.com/join?type=project&key=17bb2d917e8a067d7e9efd856bf73a60&inviter=e7e846ad3f354077ad81 9db976dd

#### 555 ordered bp4

https://u.easyeda.com/join?type=project&key=3509ccaefa7686eab2e3c00743bcceb9&inviter=e7e846ad3f354077ad810 9db976dd

# Component Modules

One or more of the following

- Schematic diagram image
- Footprint for PCB
	- Through hole or surface mount
- 2D View
- 3D View
- Simulation

# Main Layers of a PCB

Top Silkscreen – Text Top Solder Mask

Top Copper – Red Board – Fiberglass – 1.6mm Bottom Copper – Blue

Bottom Solder Mask Bottom Silkscreen - Printing

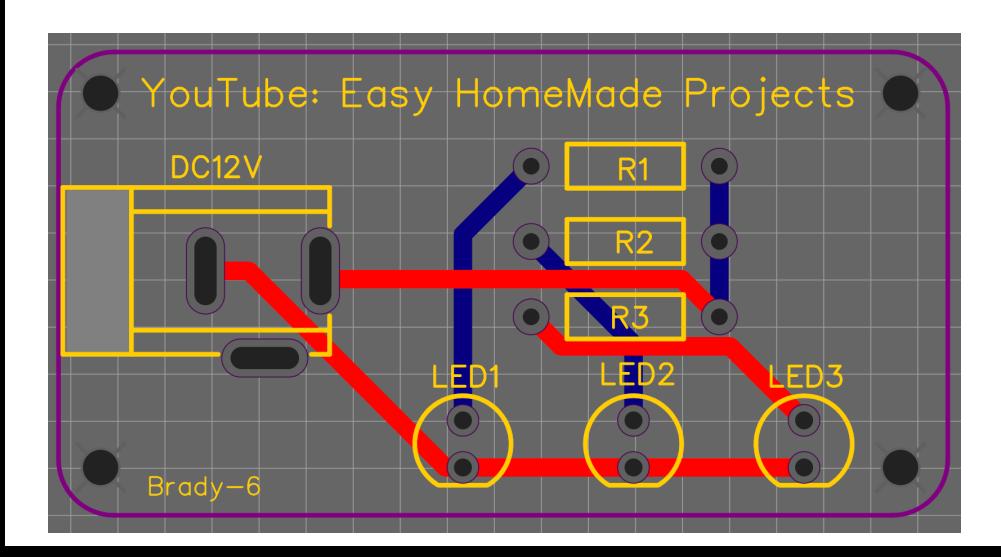

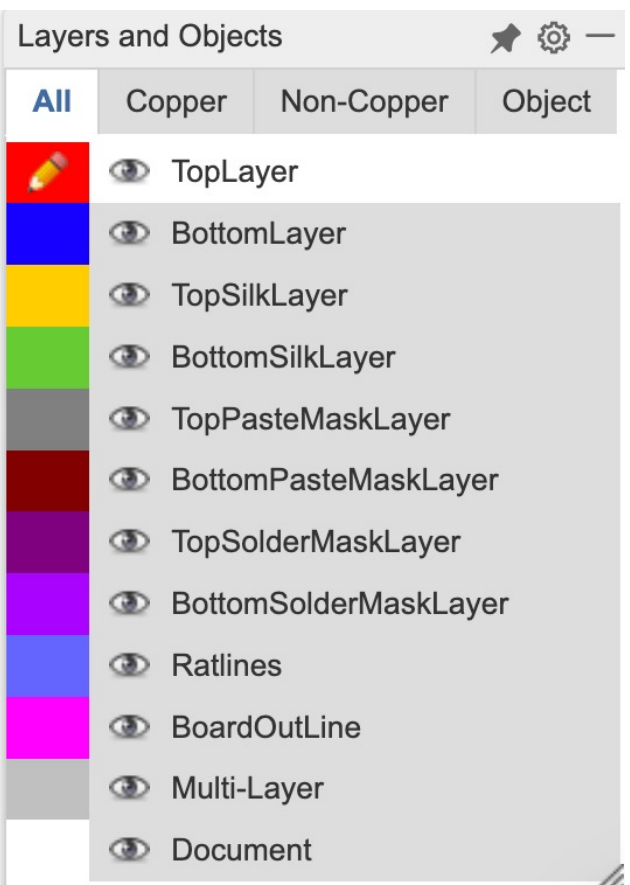

# Exercise 1: Place and connect a few random parts on the schematic screen

File / New Project

Select Commonly Library on left toolbar

Left click a part  $-$  do not drag. Left click to place. Right click to end placing the part.

Escape key may not work as expected but Ctrl-Z to Undo works great.

Space bar to rotate X to reverse horizontal Y to reverse vertical

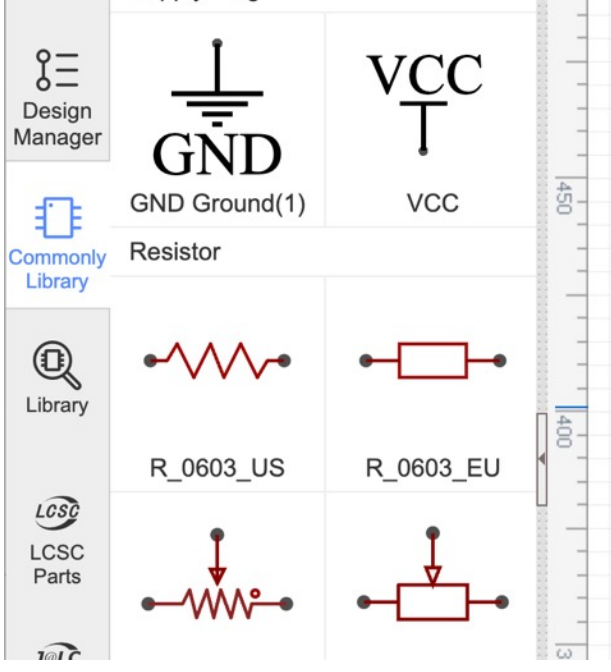

## Exercise 1: Wiring and Drawing Tools

File / New Project

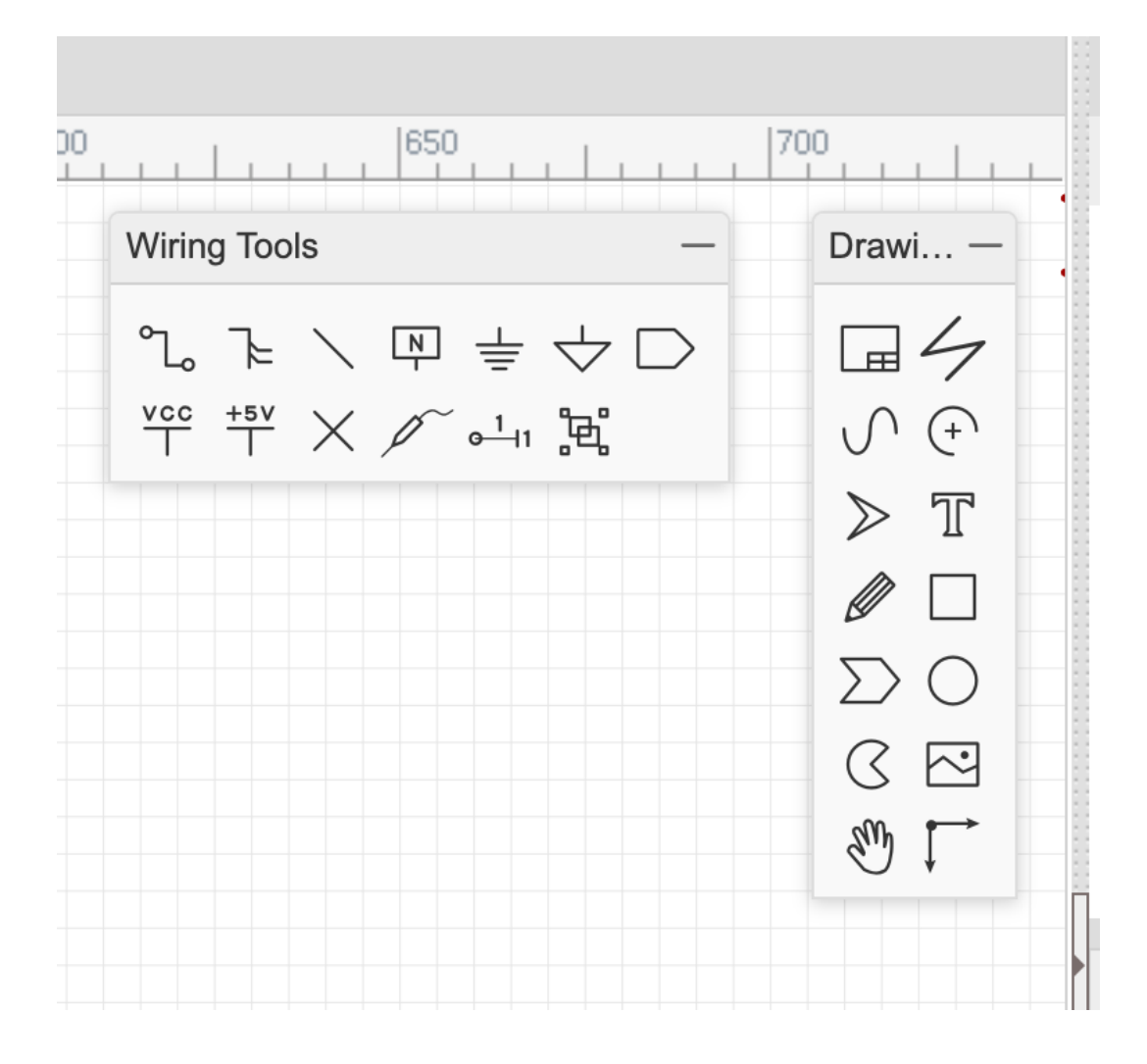

## Exercise 1: Component Properties Table

Display Name and Prefix can be modified by clicking the text or by changing the table entry,

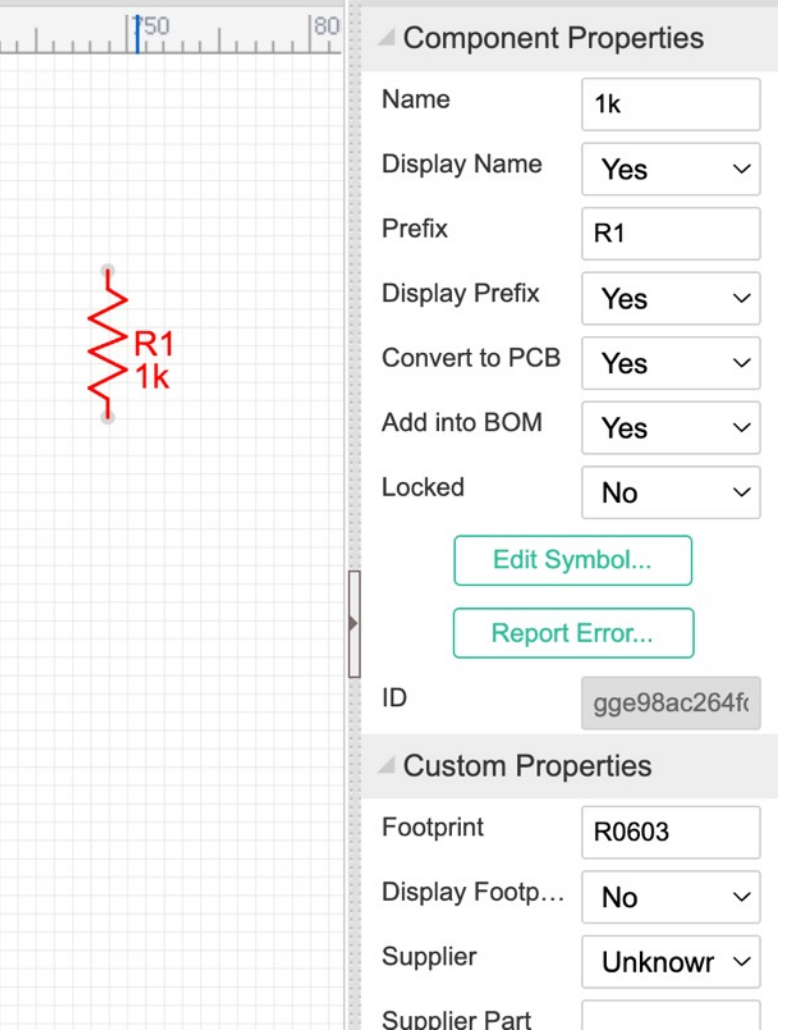

#### Exercise 2: Prepare the Schematic

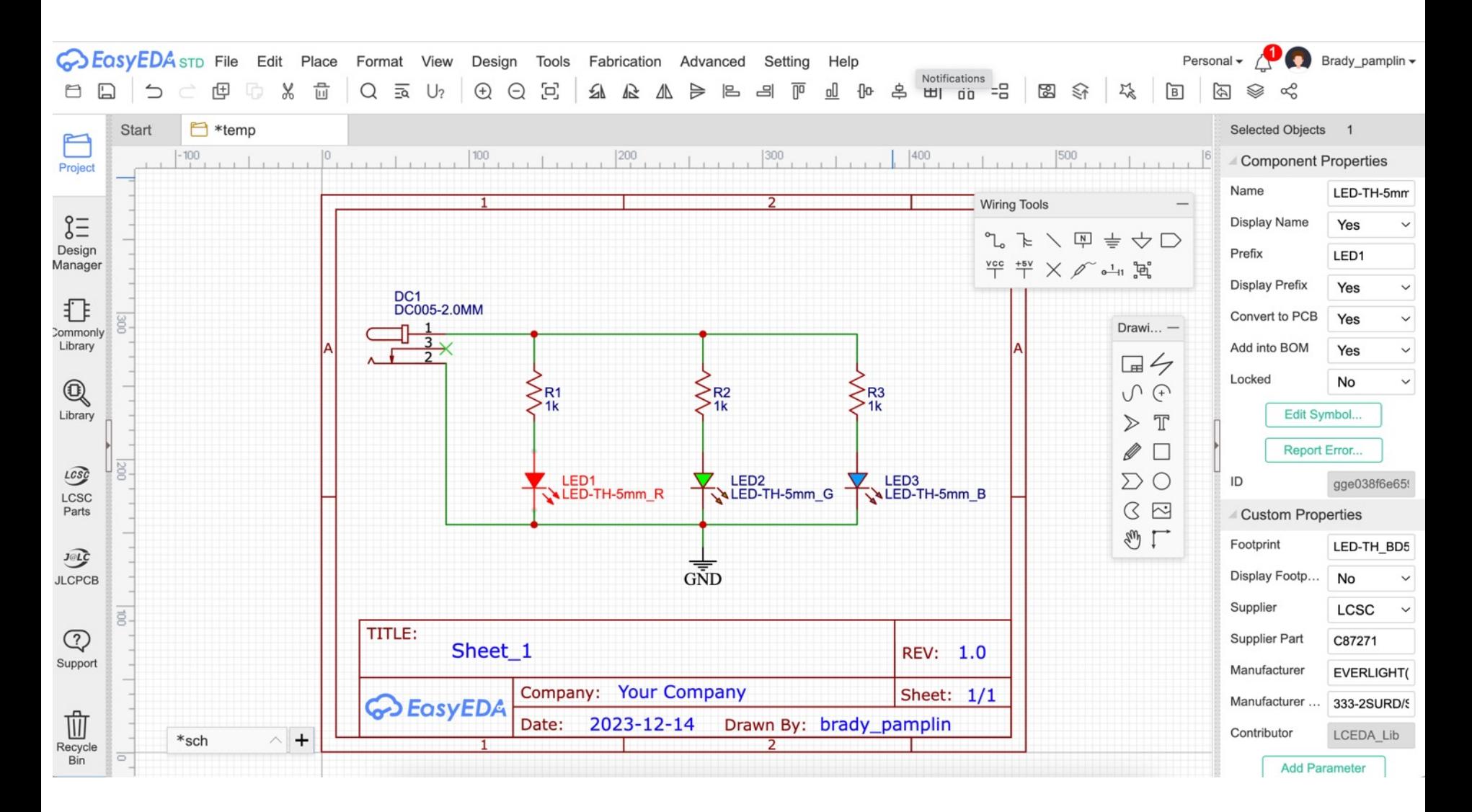

#### Exercise 2:

Move parts into position

Rotate as required

Change text and values in schematic and table on right

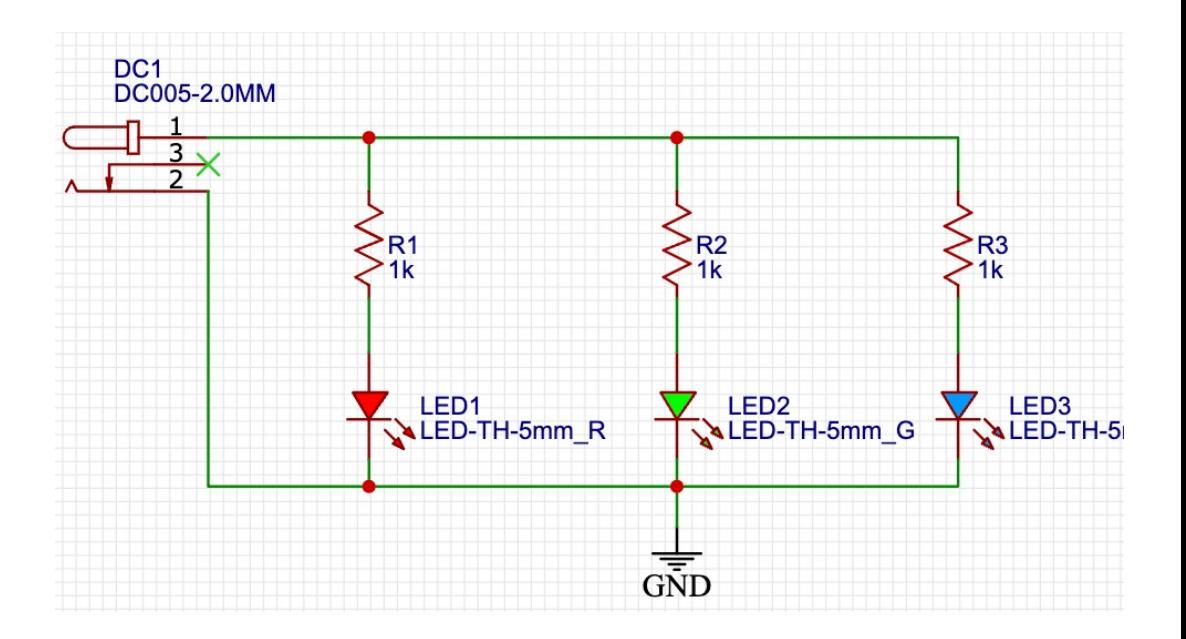

### Exercise 3: Place parts and Route

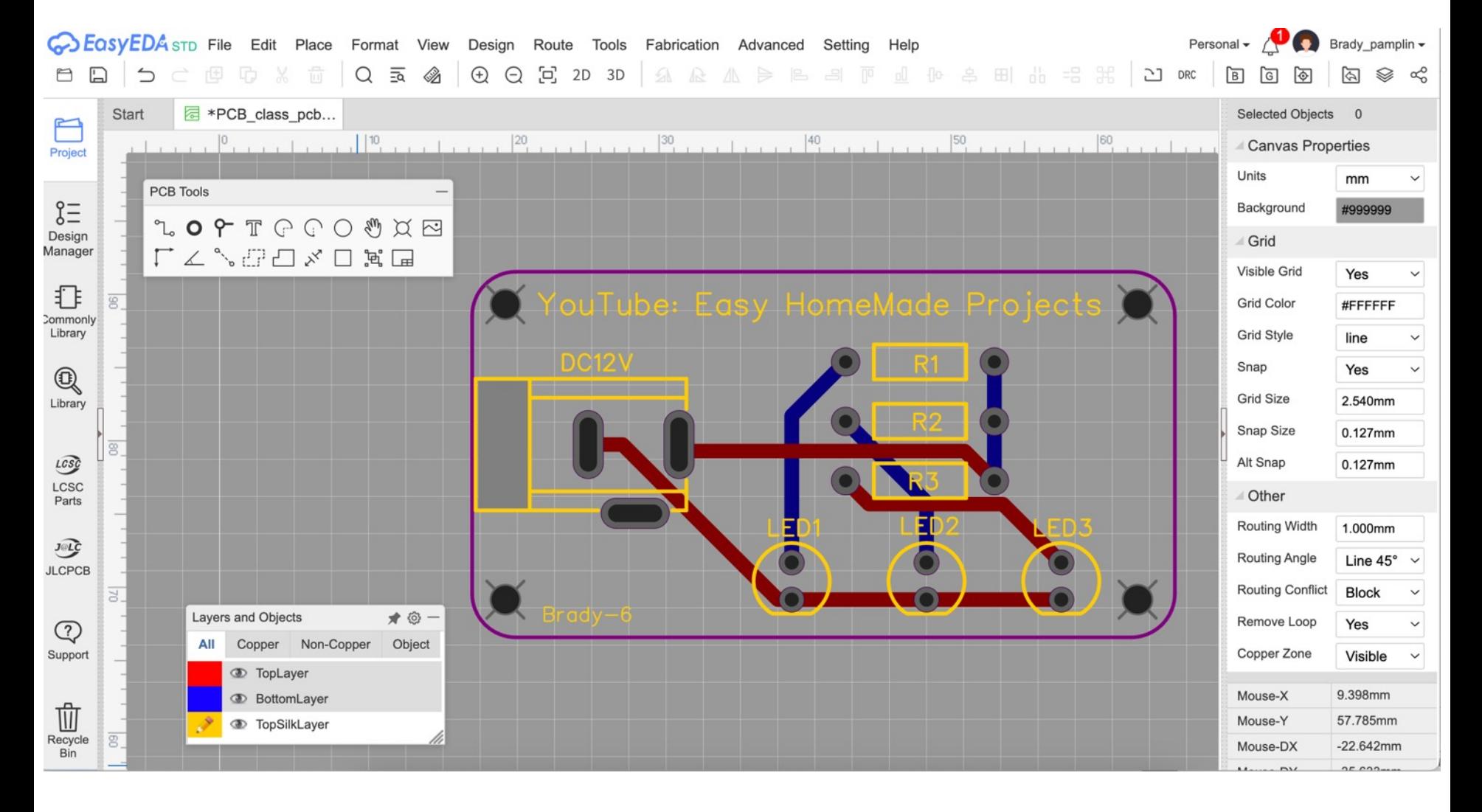

#### Exercise 3:

Use your schematic file or download schematic complete file Run Design Rule Checker Convert schematic to PCB with Design/ConvertSchematic to PCB – only once If you move back to schematic, move forward with Design/Update PCB Place PCB parts Text on top silkscreen Try manual routing Unroute All YouTube: Easy HomeMade Projects ● Auto Router

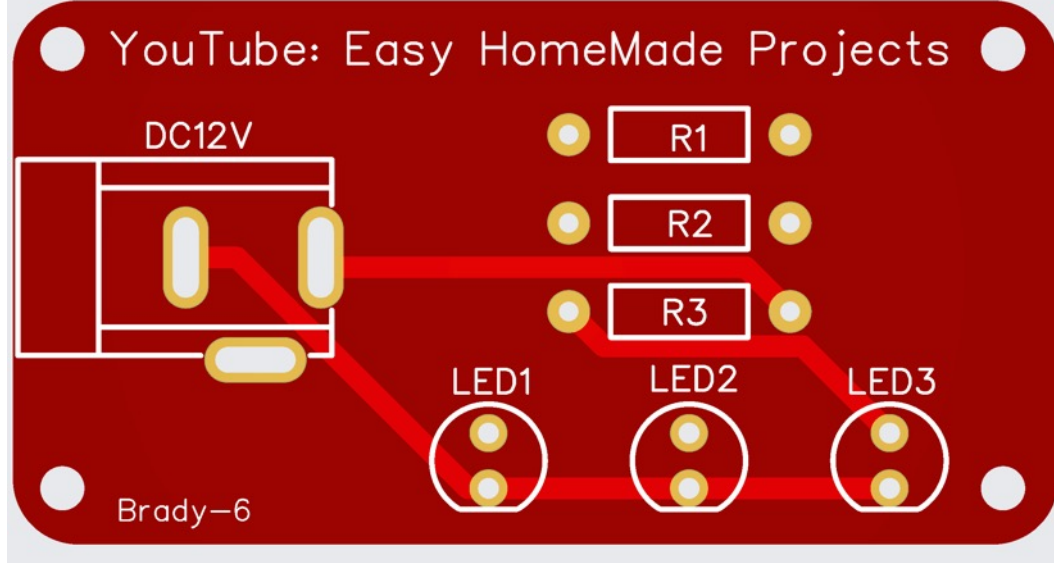

#### Exercise 3:

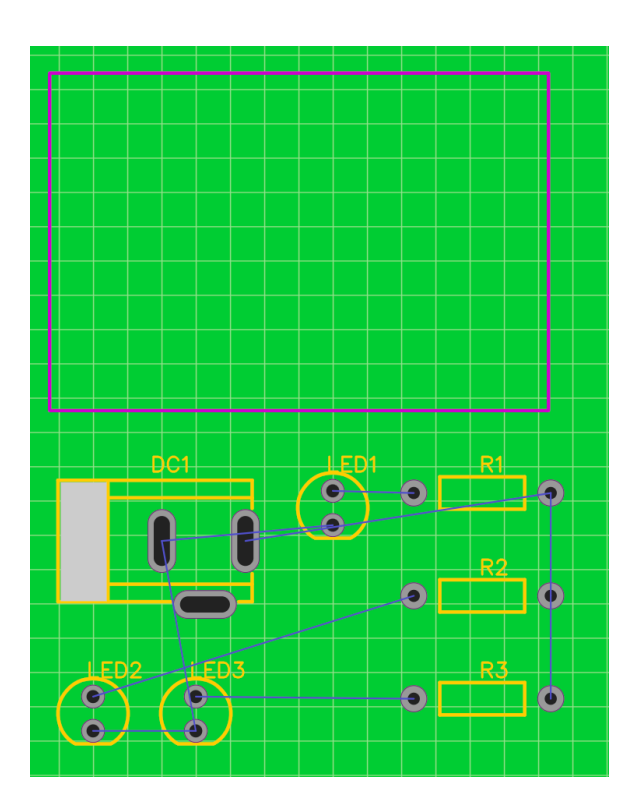

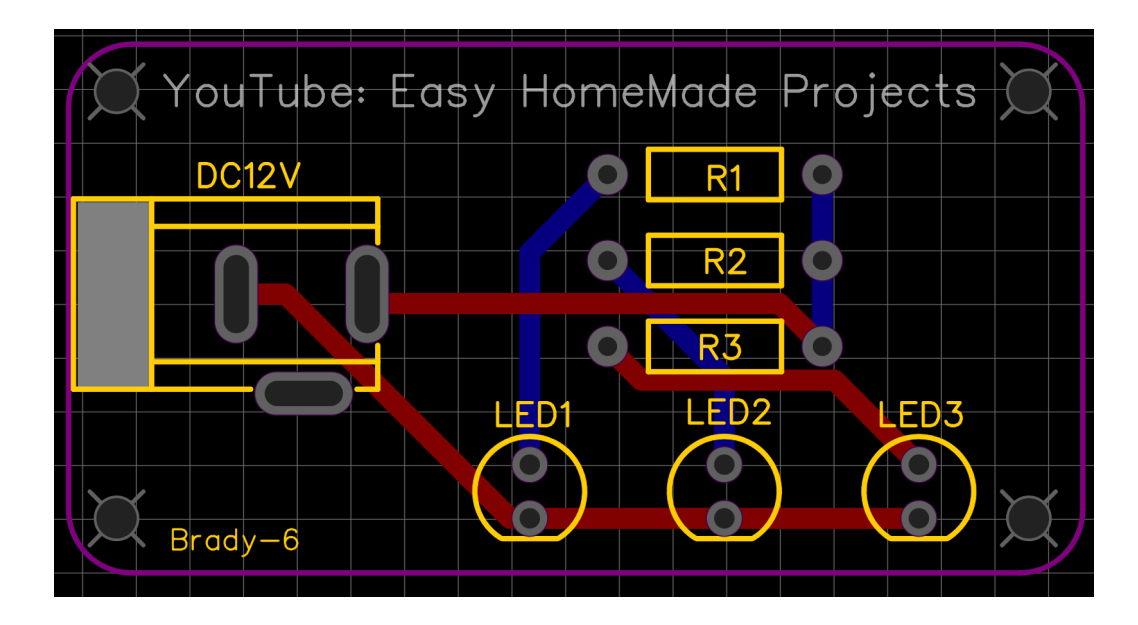

#### Exercise 3: View / 2D & 3D

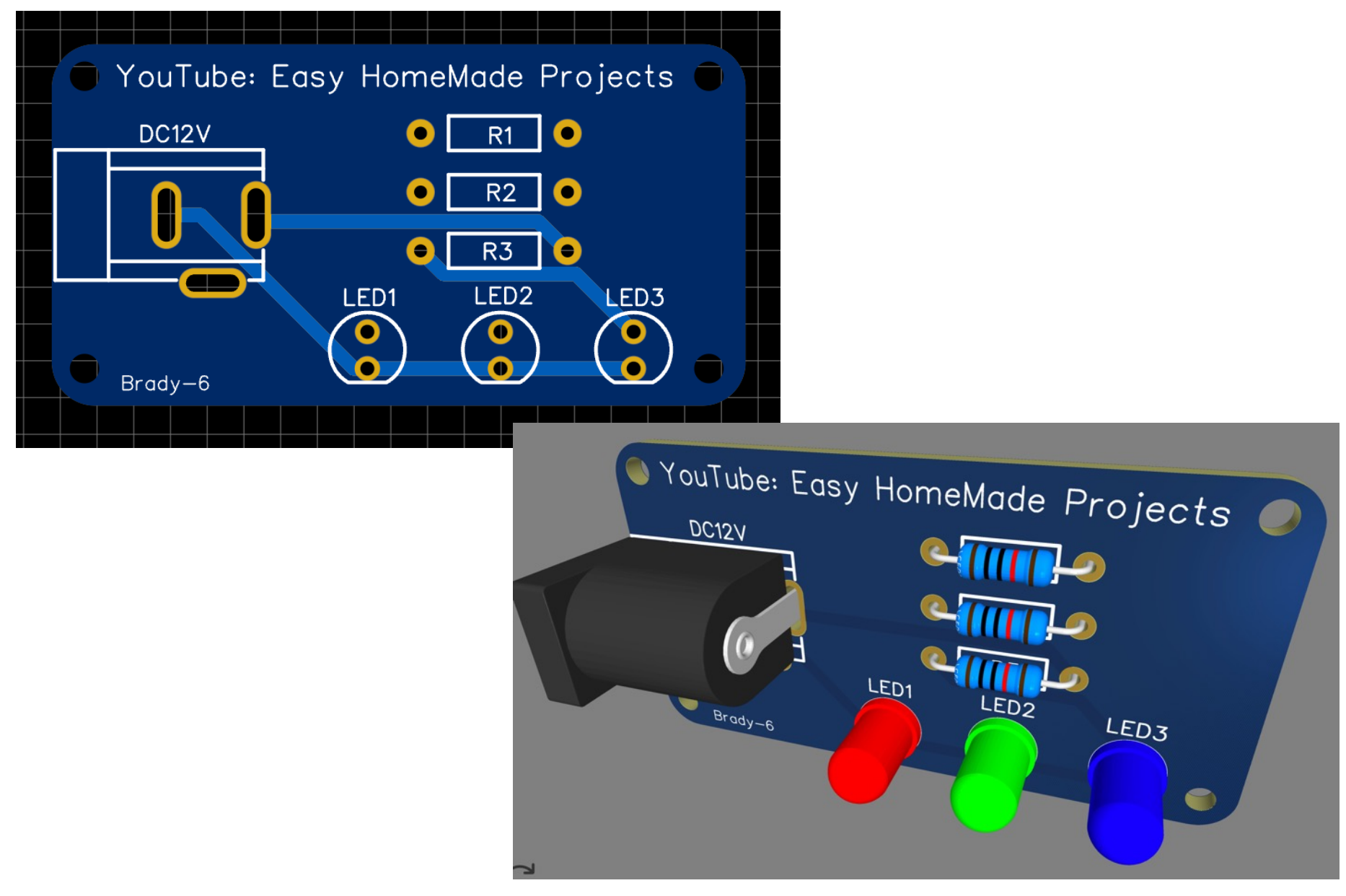

## Exercise 4: It's ready… Prepare and optionally order

Download PCB complete or keep your own

Fabrication / PCB Fabrication – No Generate Gerber

One Click order

Note the price

Colors are neat but add two days

Check out JLCPCB panelize

### Default order

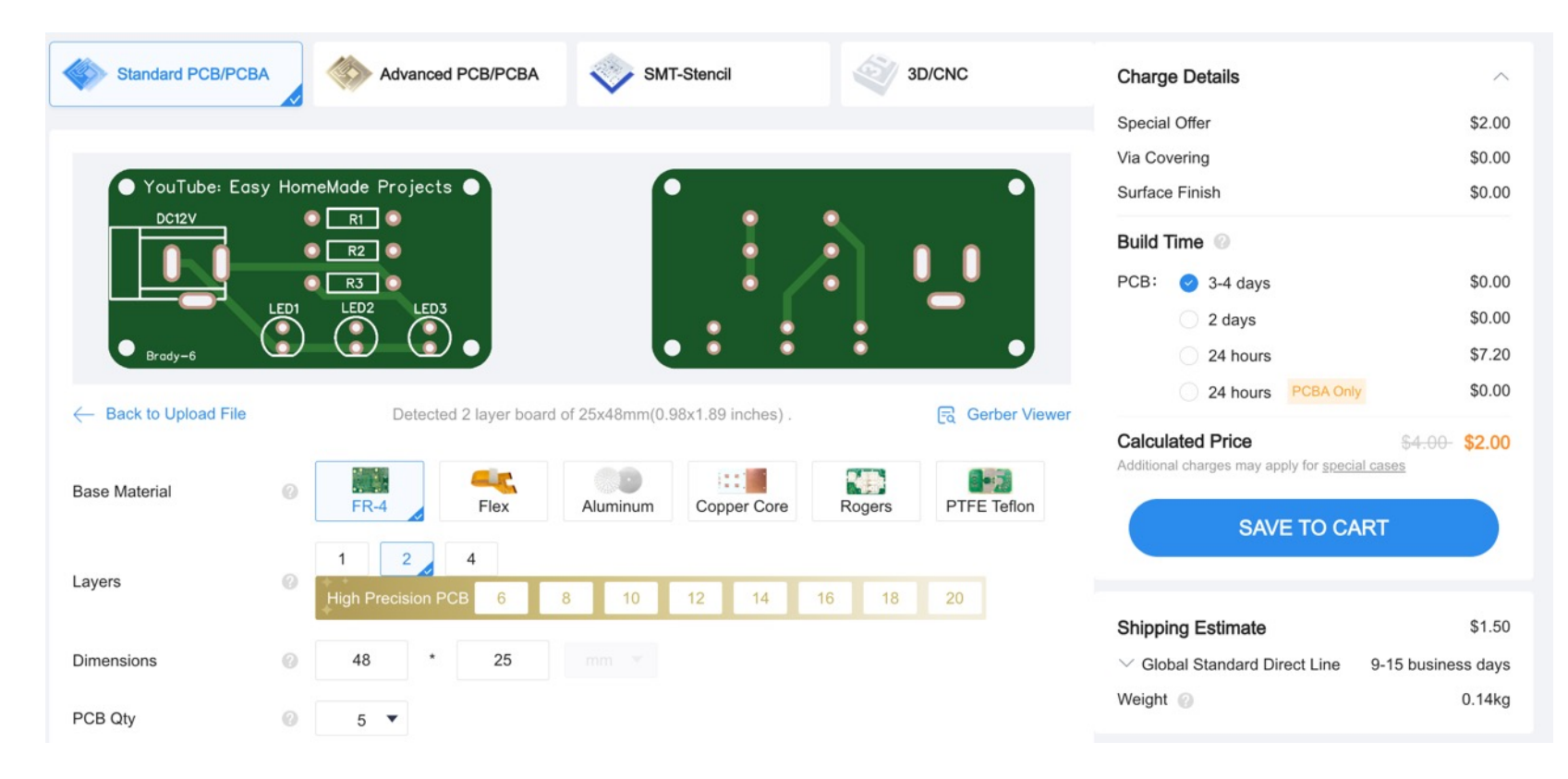

Five boards for \$3.50 plus tax!

Not bad but you can get more for your money

### Panelizing Methods

Order many small size boards – best edges

Panelize in EasyEDA

ThisIsNotRocketScience panelizer – rough but cheap

JLCPCB panelizing – rows and columns on last page

## [ThisIsNotRocketScience](https://www2.thisisnotrocketscience.nl/software/pcb-panelizer/) Panelizer

Not well documented but there are a number of YouTubes. There is no extra charge for fabricating such boards.

https://www2.thisisnotrocketscience.nl/software/pcb-paneliz

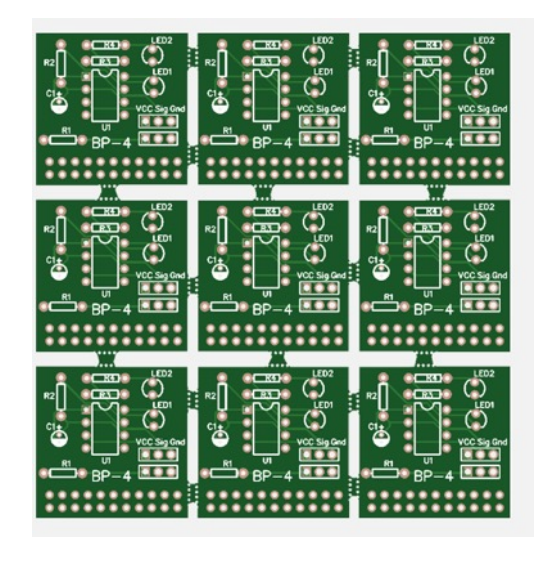

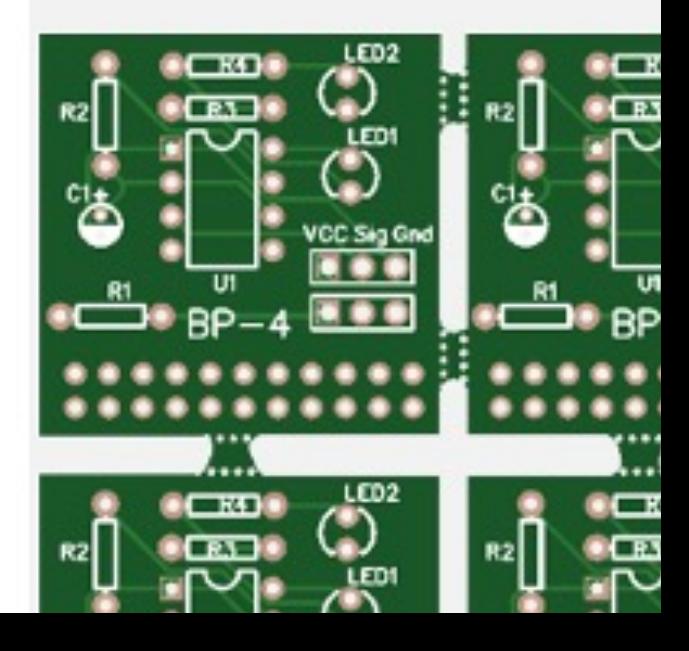

#### JCLPCB Panelize 2x4

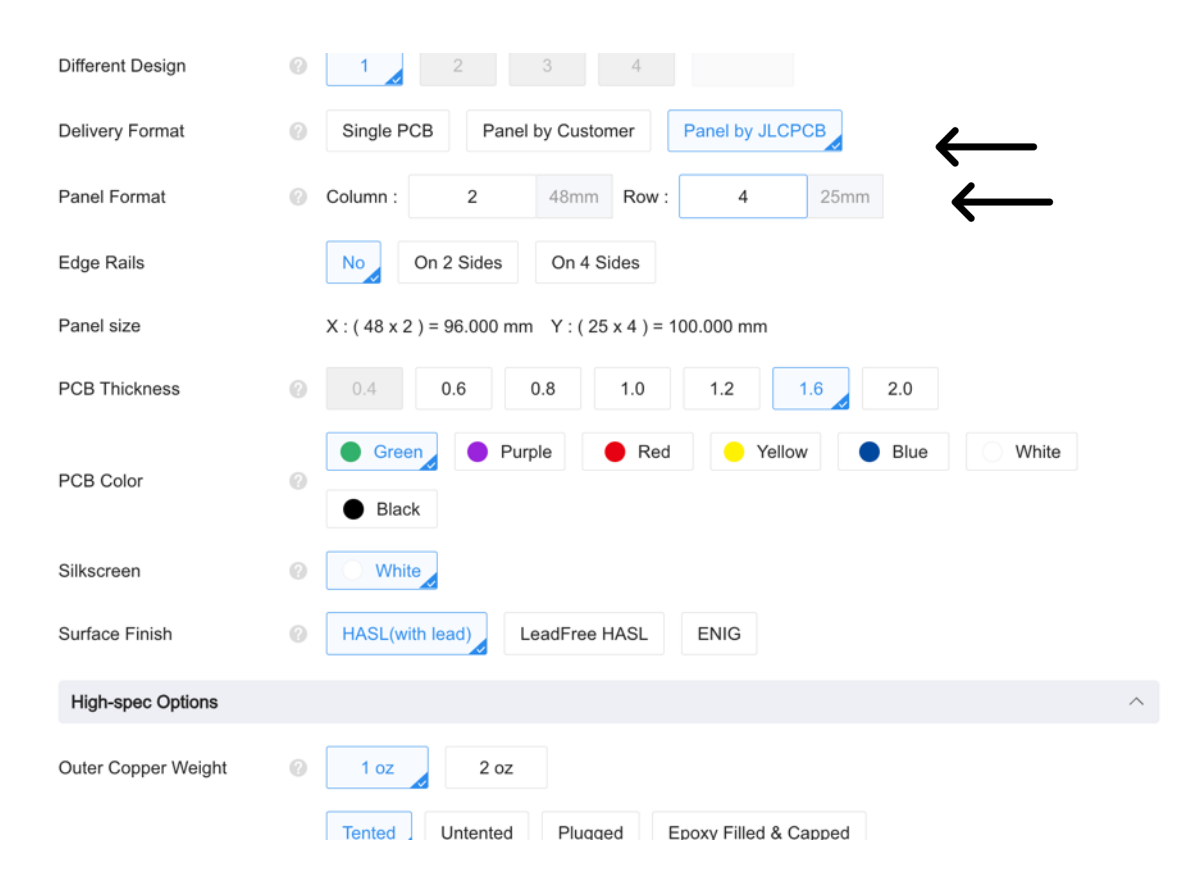

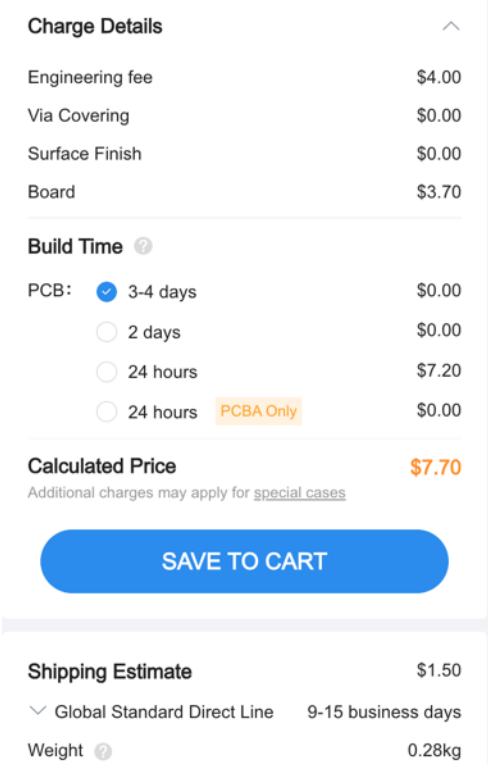

#### Forty boards for \$9.20 plus tax

#### Three Recent Orders

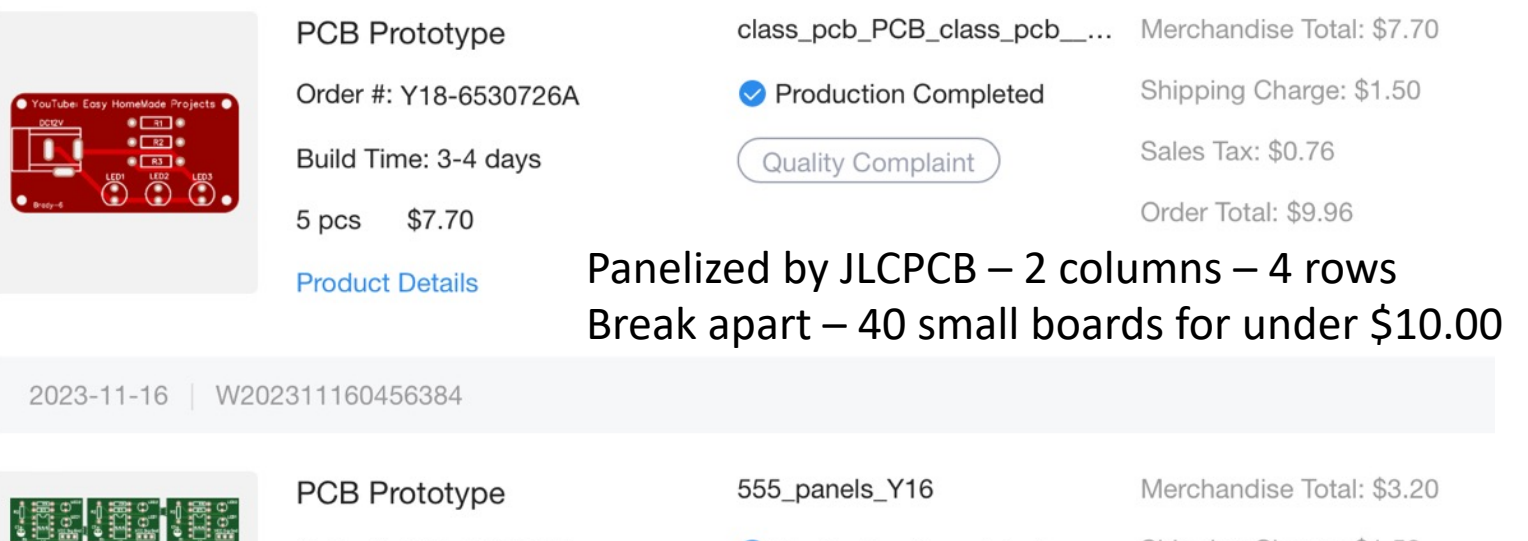

◆ Production Completed

Shipping Charge: \$1.50

**Quality Complaint** 

Order Total: \$4.70

Panelized by Brady with NotRocketScience Panelizer. A little rough but no extra charge.

2023-11-05 W202311050238404

Order #: Y16-6530726A

\$3.20

Build Time: 2 days

**Product Details** 

5 pcs

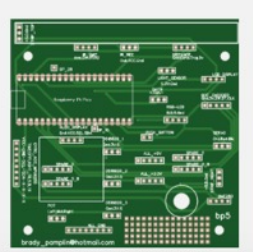

pcb\_4\_PCB\_pcb\_4\_202311... **PCB Prototype** Merchandise Total: \$2.00 ◆ Production Completed Shipping Charge: \$1.50 Order #: Y14-6530726A Order Total: \$3.50 Build Time: 2 days **Quality Complaint**  $$2.00$ A basic 100mmx100mm – 4"x4" board 5 pcs Awesome deal!**Product Details** 

#### Another Deal

2023-10-26 | W202310260739638

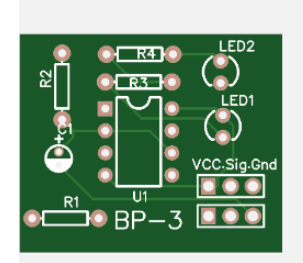

555 Timer\_PCB\_555 Timer\_... Merchandise Total: \$5.70 **PCB Prototype** Shipping Charge: \$1.44 ◆ Production Completed there Order Total: \$7.14 **Quality Complaint** 30 pcs \$5.70 30 separate 30mmx25mm boards **Product Details** Nice but should have specified rounded the corners

## Brady's Novice Schematic Perfected by a Real Professional

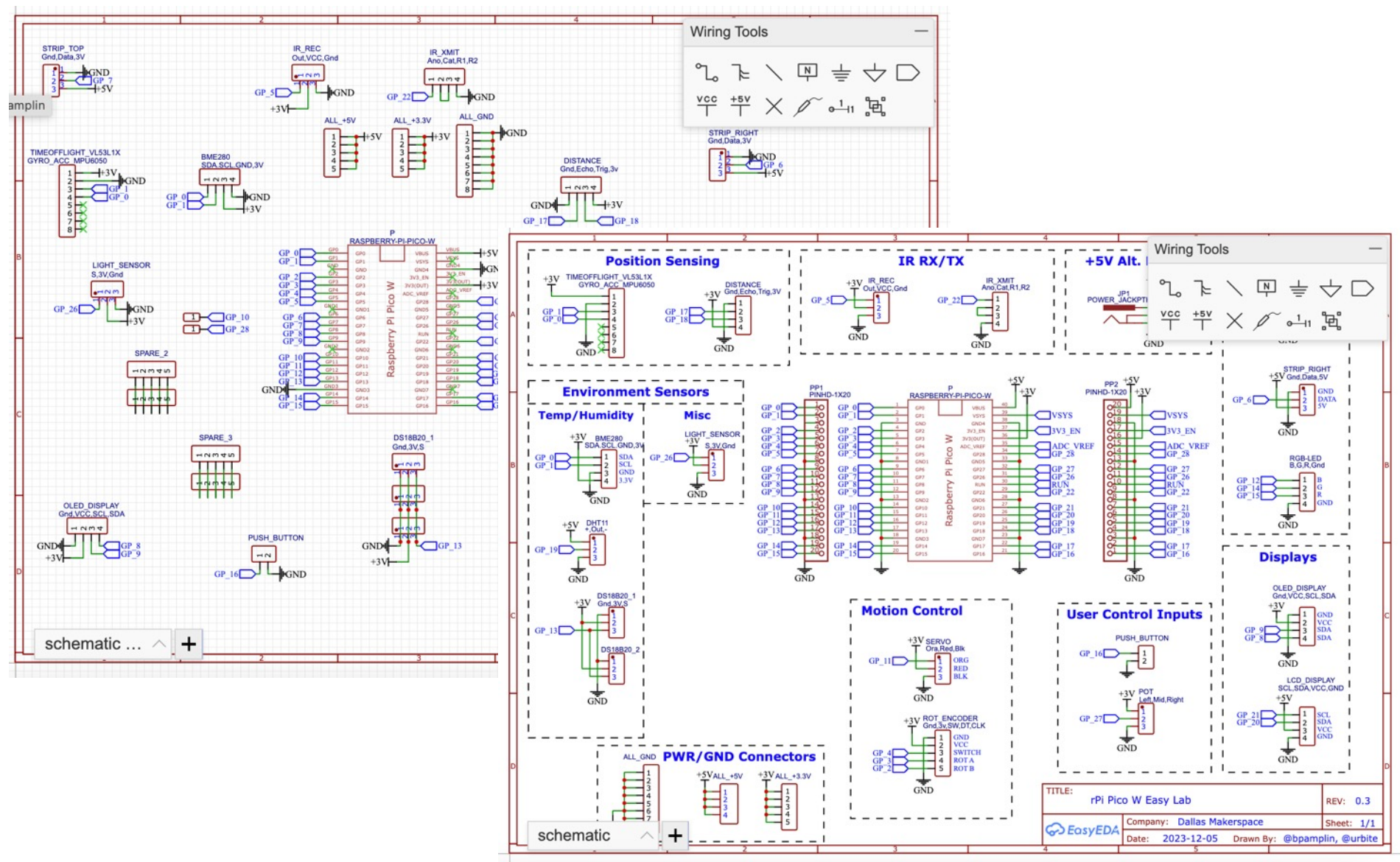

#### Paul Urbanus - Easy Lab Board

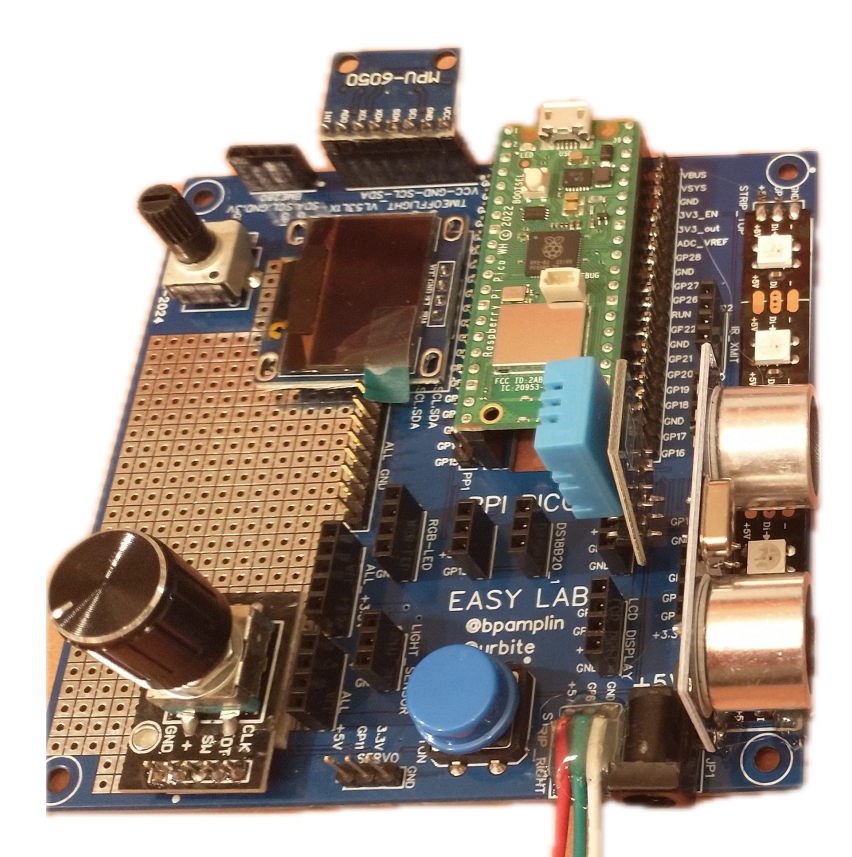

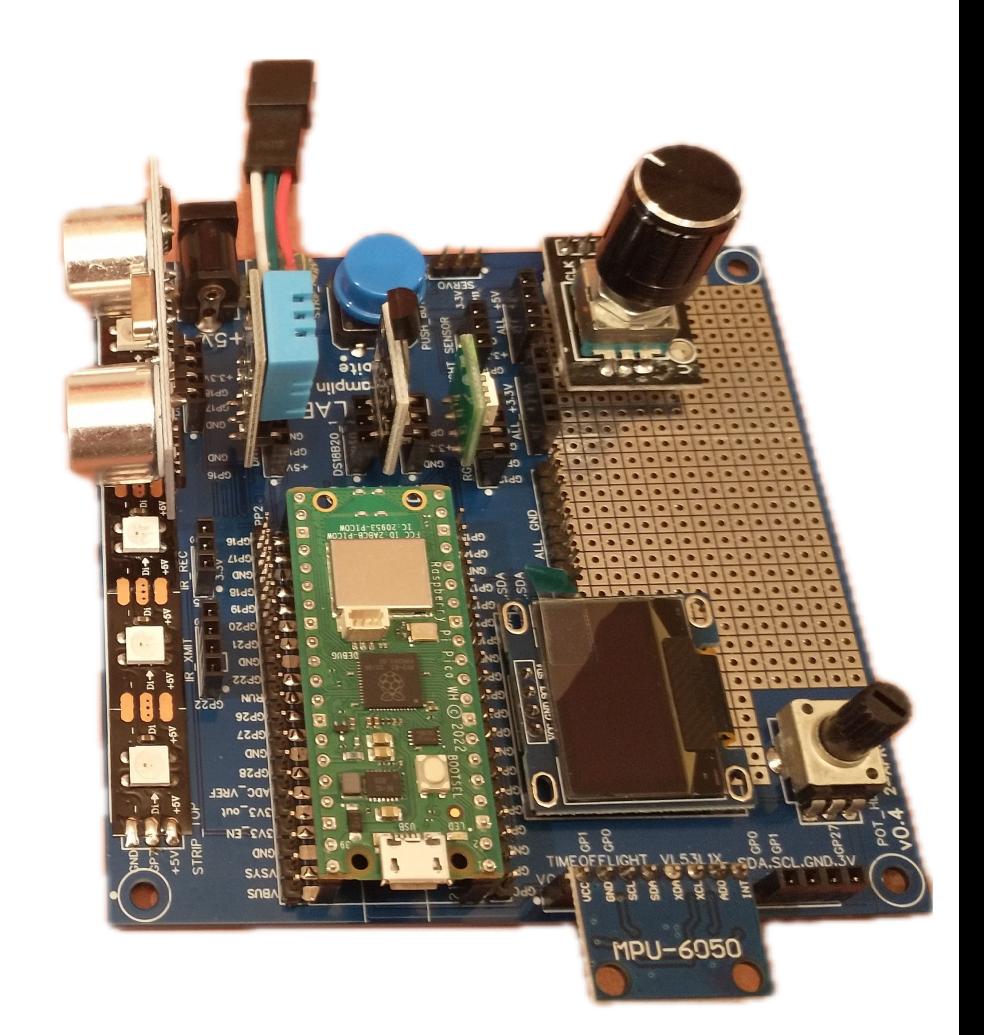

#### Paul Urbanus Assembly Jig and Board

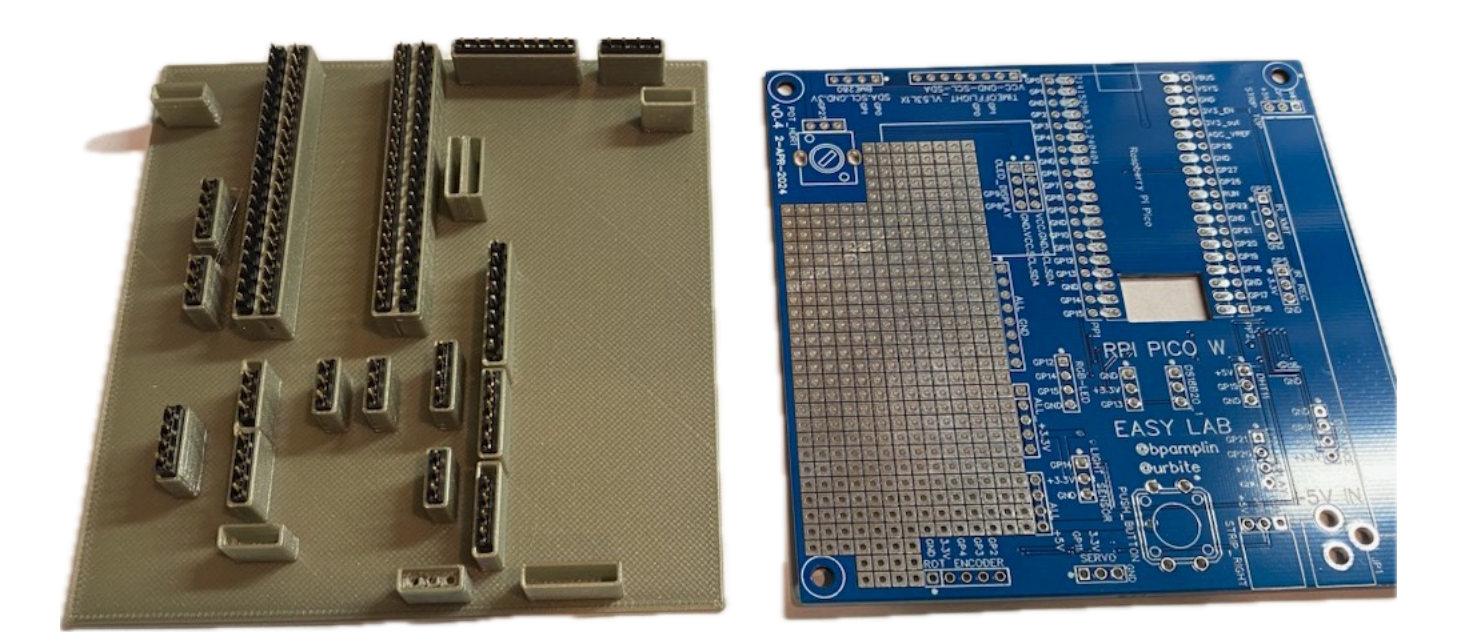

Zip file contains plans for board, jig and sample Python programs.

https://1drv.ms/u/s!AtRNaDxYyK1fjK4JcoU-YKcEoKxLsw?e=A1hvNm

## [LT Spice Simulation](https://u.easyeda.com/join?type=project&key=17bb2d917e8a067d7e9efd856bf73a60&inviter=e7e846ad3f354077ad8104a09db976dd)

[Ch](https://u.easyeda.com/join?type=project&key=17bb2d917e8a067d7e9efd856bf73a60&inviter=e7e846ad3f354077ad8104a09db976dd)ange STD to SIM after upper left logo

Simulation/Simulation Setting 10m = 10 milliseconds  $4s = 4$  seconds

Simulation/RunYourSimulation

https://u.easyeda.com/join?type=project&key=17bb2d17e824.988ms d7e9efd856bf73a60&inviter=e7e846ad3f35407 $\alpha$ definitive $\alpha$ dd

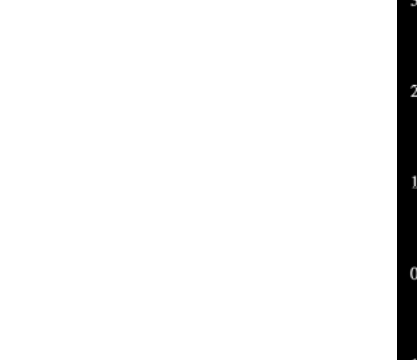

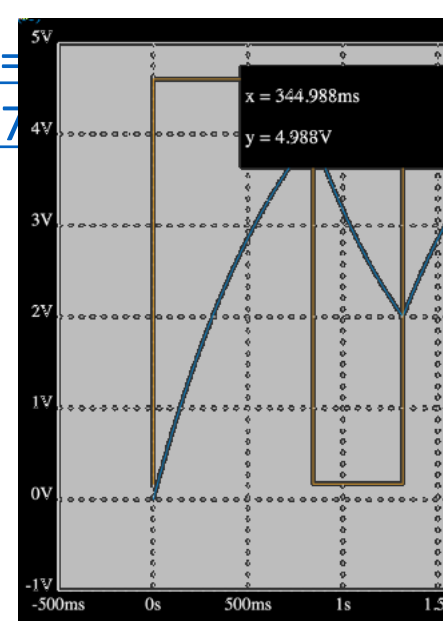

### 555 Timer Chip – Astable Circuit

Wikipedia: In 2017, it was said that over a billion 555 timers are produced annually by some estimates, and that the design was "probably the most popular integrated circuit ever made".

https://en.wikipedia.org/wiki/555\_timer\_IC

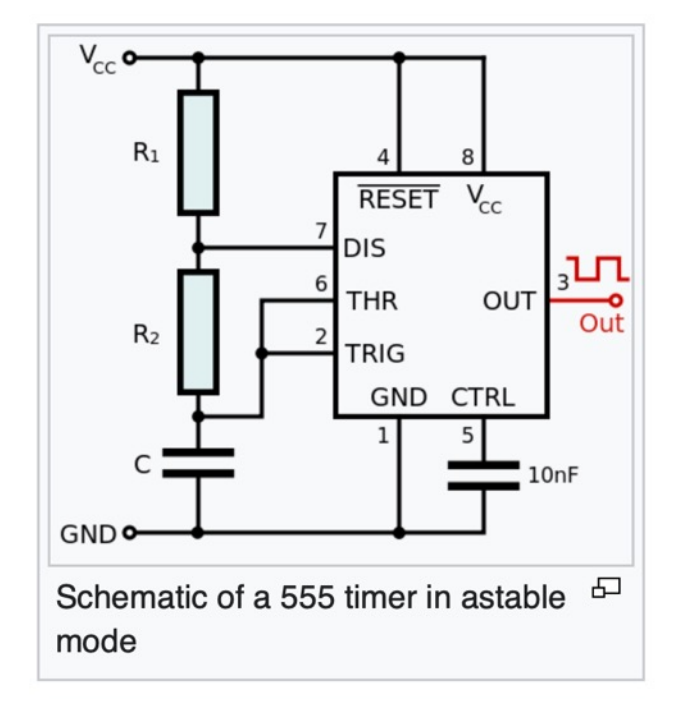

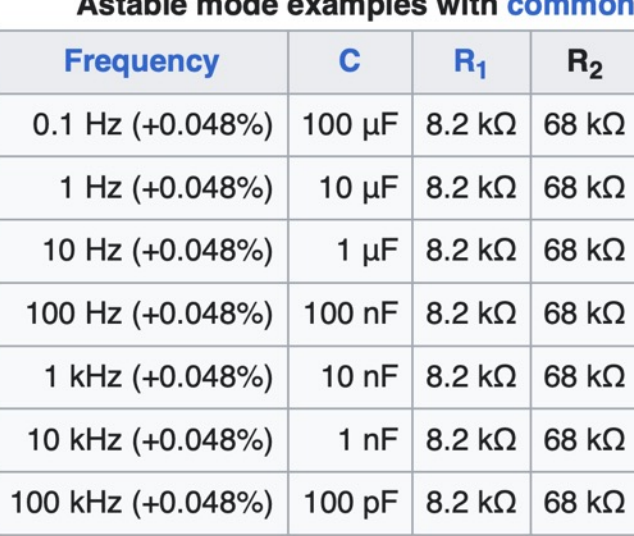